## Register your product and get support at www.philips.com/welcome

# **PicoPix**

PPX1430

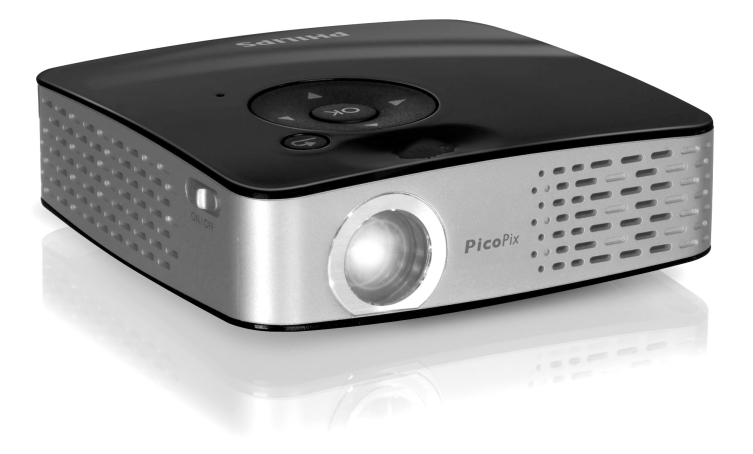

GR Οδηγίες Χρήσης

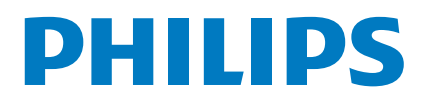

## **Περίληψη**

## **Αγαπητέ πελάτη**

Ευχαριστούμε που επιλέξατε τον προβολέα τσέπης της εταιρίας μας.

Σας ευχόμαστε πολλές ευχάριστες εμπειρίες με τη συσκευή και τις πάμπολλες λειτουργίες της!

## **Περιεχόμενα συσκευασίας**

Προβολέας τσέπης

Καλώδιο αντάπτορα USB για τη σύνδεση με μέσο αποθήκευσης USB

Καλώδιο ήχου / εικόνας

Τρίποδο

Τσάντα

Σύντομες οδηγίες

Κάρτα εγγύησης

#### *Οδηγία*

#### **Απώλεια περιεχομένων συσκευασίας**

Αν ένα από τα μέρη της συσκευής λείπει ή παρουσιάζει ζημιές, απευθυνθείτε στον εμπορικό αντιπρόσωπό σας ή στο σέρβις πελατών μας.

## **Σχετικά με τις οδηγίες χρήσης**

Με τη βοήθεια εγκατάστασης που περιγράφεται στις ακόλουθες σελίδες θα μπορέσετε να λειτουργήσετε γρήγορα και εύκολα τη συσκευή σας. Πιο λεπτομερείς εξηγήσεις θα βρείτε στα επόμενα κεφάλαια των οδηγιών χρήσης.

Διαβάστε προσεκτικά τις οδηγίες χρήσης. Δώστε ιδιαίτερη προσοχή στις οδηγίες ασφαλείας για να διασφαλίσετε την άψογη λειτουργία της συσκευής. Ο κατασκευαστής δεν αναλαμβάνει καμία ευθύνη αν δεν συμμορφωθείτε με τις οδηγίες.

### **Σύμβολα**

#### *Οδηγία*

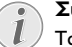

**Συμβουλές και κόλπα**

Τα σύμβολα αυτά αντιπροσωπεύουν συμβουλές για την πιο αποτελεσματική και εύκολη χρήση της συσκευής σας.

#### **ΠΡΟΣΟΧΉ!**

#### **Ζημιά στη συσκευή ή απώλεια δεδομένων!**

Το σύμβολο αυτό προειδοποιεί για ζημιές στη συσκευή ή πιθανή απώλεια δεδομένων. Ο μη σωστός χειρισμός μπορεί να προκαλέσει τραυματισμούς ή ζημιές.

#### **ΚΊΝΔΥΝΟΣ!**

**Κίνδυνος για πρόσωπα!**

Το σύμβολο αυτό προειδοποιεί για κινδύνους για πρόσωπα. Ο μη σωστός χειρισμός μπορεί να προκαλέσει τραυματισμούς ή ζημιές.

## **Περιεχόμενα**

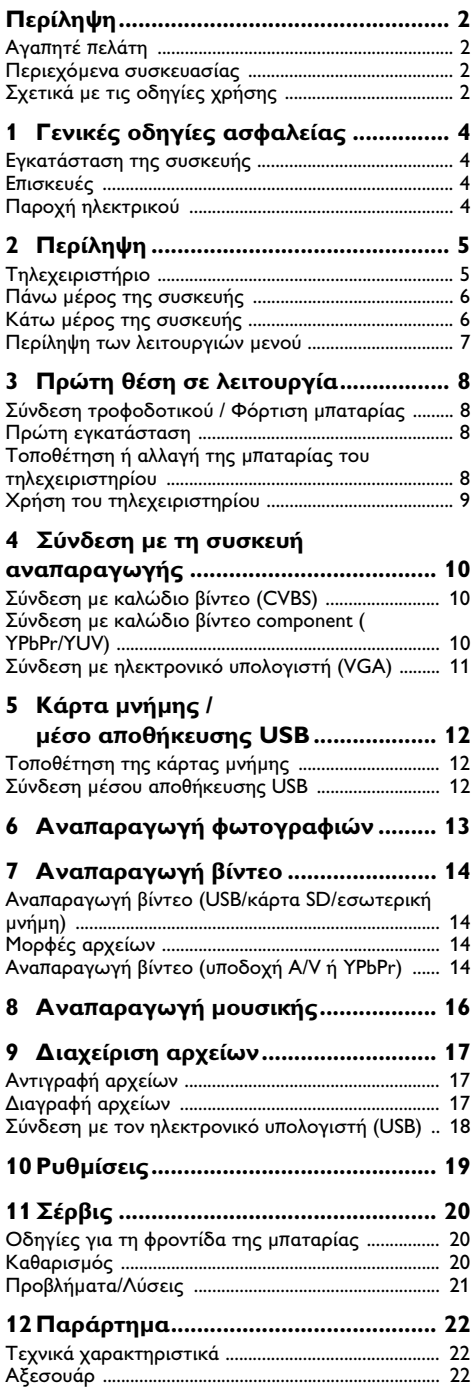

# <span id="page-3-0"></span>**1 Γενικές οδηγίες ασφαλείας**

Μην κάνετε ρυθμίσεις ή αλλαγές που δεν περιγράφονται σ' αυτές τις οδηγίες χρήσης. Ο μη σωστός χειρισμός μπορεί να προκαλέσει τραυματισμούς ή ζημιές, ζημιές στη συσκευή ή απώλεια δεδομένων. Συμμορφωθείτε με όλες τις προειδοποιήσεις και οδηγίες ασφαλείας.

## **Εγκατάσταση της συσκευής**

Η συσκευή προορίζεται αποκλειστικά για τη χρήση σε εσωτερικούς χώρους. Η συσκευή πρέπει να τοποθετηθεί ασφαλώς σε μία επίπεδη επιφάνεια. Εγκαταστείστε όλα τα καλώδια έτσι ώστε να μην υπάρχει κίνδυνος να σκοντάψει κάποιος σ' αυτά και να τραυματιστεί ή να κάνει ζημιά στη συσκευή.

Μη συνδέσετε τη συσκευή σε υγρά δωμάτια. Μην αγγίζετε καλώδια ρεύματος ή την πρίζα παροχής με βρεγμένα χέρια.

Φροντίστε να υπάρχει καλός εξαερισμός της συσκευής, και μην την καλύψετε. Μην τοποθετήσετε τη συσκευή σε κλειστά ερμάρια ή κιβώτια.

Μη βάλετε τη συσκευή σε μαλακές επιφάνειες όπως κουβέρτες ή χαλιά, και μην καλύψετε τις σχισμές εξαερισμού της συσκευής. Αλλιώς μπορεί να υπερθερμανθεί και να προκαλέσει πυρκαγία.

.<br>Προστατεύστε τη συσκεύη από το άμεσο φως του ήλιου, τη ζέστη, από μεγάλες διακυμάνσεις θερμοκρασίας και από την υγρασία. Μην τοποθετήσετε τη συσκευή κοντά σε θερμάνσεις ή συσκευές κλιματισμού. Συμμορφωθείτε με τις πληροφορίες σχετικά με τη θερμοκρασία και την υγρασία στα τεχνικά χαρακτηριστικά της συσκευής.

Μην αφήσετε να χυθούν υγρά μέσα στην συσκευή. Σβήστε τη συσκευή και αποσυνδέστε την από το δίκτυο παροχής αν διεισδύσουν σ' αυτή υγρά ή ξένα αντικείμενα και φροντίστε να εξεταστεί από τεχνικό συνεργείο σέρβις.

.<br>Χρησιμοποιείτε τη συσκευή πάντοτε με προσοχή. Μην αγγίζετε το φακό του προβολέα. Μην τοποθετείτε ποτέ βαριά ή αιχμηρά αντικείμενα πάνω στη συσκευή ή στο καλώδιο παροχής τάσης.

Αν υπερθερμανθεί η συσκευή ή βγάζει καπνό, σβήστε την αμέσως και βγάλτε το καλώδιο παροχής από την πρίζα. Φροντίστε ώστε να εξεταστεί η συσκευή από τεχνικό συνεργείο σέρβις. Για να αποφύγετε την εξάπλωση φωτιάς, κρατήστε τη συσκευή μακριά από ανοιχτές φλόγες.

Υπό τις ακόλουθες συνθήκες μπορεί να σχηματιστεί δρόσος στο εσωτερικό της συσκευής και να προκαλέσει δυσλειτουργίες:

· όταν η συσκευή μεταφερθεί από κρύο σε θερμό χώρο·

- · μετά την αναθέρμανση ενός κρύου χώρου·
- · όταν τοποθετηθεί σε υγρό χώρο.

Ακολουθήστε τις εξής οδηγίες για να αποφύγετε τη δημιουργία δρόσου:

- **1** Κλείστε τη συσκευή σε πλαστικό σακούλι πριν τη μεταφέρετε σε άλλο χώρο για να την προσαρμόσετε στις συνθήκες του χώρου.
- **2** Περιμένετε μια ως δυο ώρες πριν να βγάλετε τη συσκευή από το πλαστικό σακούλι.

Η συσκευή δεν πρέπει να χρησιμοποείται σε περιβάλλον με πολλή σκόνη. Σωματίδια σκόνης και άλλα ξένα σώματα μπορεί να προκαλέσουν ζημιά στη συσκευή.

Μην εκθέσετε τη συσκευή σε ακραίους κραδασμούς. Μπορεί να προκαλέσετε ζημιά σε κατασκευαστικά στοιχεία στο εσωτερικό της συσκευής.

Μην αφήνετε μικρά παιδιά να χειρίζονται τη συσκευή χωρίς παρακολούθηση. Κρατήστε την πλαστική συσκευασία μακριά από μικρά παιδιά.

### **Επισκευές**

Μην κάνετε επισκευές στη συσκευή. Η μη σωστή συντήρηση μπορεί να οδηγήσει σε τραυματισμό ή βλάβη στη συσκευή. Η συσκευή να επιδιορθώνεται μόνο από εγκεκριμένο συνεργείο σέρβις.

Μην αφαιρέσετε την πλακίδα τύπου της συσκευής, αλλιώς ακυρώνεται η εγγύηση.

## **Παροχή ηλεκτρικού**

Χρησιμοποιήστε μόνο τον αντάπτορα δικτύου που παρέχεται με τη συσκευή (βλέπτε Παράρτημα / Τεχνικά χαρακτηριστικά). Ελέγξτε αν η τάση του τροφοδοτικού σας ανταποκρίνεται στην τάση δικτύου ρεύματος στον τόπο χρήσης. Όλα τα μέρη της συσκευής λειτουργούν με την τάση που αναγράφεται στην συσκευή.

Με το χρόνο η μπαταρία θα αδυνατίζει. Αν η συσκευή λειτουργεί μόνο με το τροφοδοτικό, η μπαταρία είναι ελαττωματική. Επικοινωνήστε με εξουσιοδοτημένο συνεργείο σέρβις για να αντικαταστήσετε την μπαταρία.

 Μην προσπαθήσετε να αντικαταστήσετε μόνοι σας την μπαταρία. Η μη σωστή μεταχείριση της μπαταρίας, ή η χρήση λάθος τύπου μπαταρίας μπορεί να προκαλέσει βλάβες στη συσκευή ή τραυματισμούς.

Σβήστε τη συσκευή με το γενικό διακόπτη πριν να βγάλετε το καλώδιο του τροφοδοτικού από την πρίζα.

Σβήστε τη συσκευή και αποσυνδέστε την από την τάση πριν καθαρίσετε την επιφάνεια της. Χρησιμοποιήστε ένα μαλακό πανί χωρίς χνούδι. Μην χρησιμοποιήσετε ποτέ υγρά ή εύφλεκτα απορρυπαντικά (ψεκαστικά (σπρέϋ), γυαλιστικά κλπ). Μην αφήσετε να διεισδύσει υγρό στο εσωτερικό της συσκευής.

#### **ΚΊΝΔΥΝΟΣ!**

#### **LED υψηλής ισχύος**

Η συσκευή αυτή είναι εξοπλισμένη με λυχνία LED (Light Emitting Diode) υψηλής ισχύος που εκπέμπει μεγάλη φωτεινότητα. Μην κοιτάξετε απευθείας στο φακό του προβολέα για να αποφύγετε ερεθισμούς ή βλάβες στα μάτια σας.

# <span id="page-4-0"></span>**2 Περίληψη**

## **Τηλεχειριστήριο**

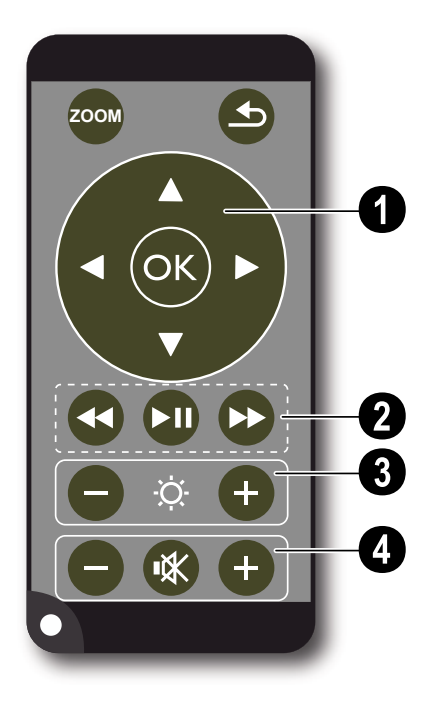

¾ – Μεγέθυνση της ακινητοποιημένης εικόνας. Στη συνέχεια κινηθείτε μέσα στην εικόνα με τα πλήκτρα πλοήγησης ((A)( $\widehat{\mathcal{P}}$ ), (A)( $\widehat{\mathcal{P}}$ )

¿ – Ένα βήμα μενού προς τα πίσω, ένα επίπεδο καταλόγου πίσω / στο κυρίως μενού: επιλογή τόπου αποθήκευσης (μέσο αποθήκευσης USB, κάρτα μνήμης, εσωτερική μνήμη) / ακύρωση λειτουργιών

### ' **Πλήκτρα πλοήγησης**

à – Επιβεβαίωση επιλογής

¡/¢, À/Á – Πλήκτρα πλοήγησης / Πλοήγηση στο μενού / Αλλαγή ρυθμίσεων

 $\widehat{A}/\widehat{\mathcal{F}}$  – κάλεσμα ρυθμίσεων κατά τη διάρκεια της αναπαραγωγής βίντεο / αλλαγή ρυθμίσεων

À/Á – Επιλογή του προηγούμενου ή επόμενου τίτλου κατά τη διάρκεια της αναπαραγωγής μουσικής / αναζήτηση με εικόνα μπροστά ή πίσω κατά τη διάρκεια της αναπαραγωγής βίντεο

### ƒ **Πλήκτρα αναπαραγωγής**

: – αναζήτηση με εικόνα πίσω κατά τη διάρκεια της αναπαραγωγής βίντεο

T – Έναρξη/Διακοπή της αναπαραγωγής

; – αναζήτηση με εικόνα μπροστά κατά τη διάρκεια της αναπαραγωγής βίντεο

### $\Theta$  **Πλήκτρα φωτεινότητας**

N ß O – Αύξηση / Μείωση φωτεινότητας

#### … **Πλήκτρα έντασης ήχου**

- N Μείωση έντασης ήχου
- « Σβήσιμο ήχου
- O Αύξηση έντασης ήχου

## **Πάνω μέρος της συσκευής**

' – Πλήκτρα πλοήγησης / Πλήκτρο OK

à – Επιβεβαίωση καταχωρήσεων / έναρξη, διακοπή της αναπαραγωγής βίντεο ή του slideshow

 $\mathbf{a}$ / $\mathbf{v}$  – ρύθμιση της έντασης ήχου κατά τη διάρκεια της αναπαραγωγής μουσικής

 $\widehat{A}/\widehat{P}$  – Επιλογή του προηγούμενου ή επόμενου τίτλου κατά τη διάρκεια της αναπαραγωγής μουσικής / αναζήτηση με εικόνα μπροστά ή πίσω κατά τη διάρκεια της αναπαραγωγής βίντεο

ƒ – Τροχός εστίασης εικόνας. Προσέξτε την απόσταση από την επιφάνεια προβολής. Ελάχιστη 0,2m και μέγιστη 3m. Αν τοποθετήσετε τον Pocket Projektor εκτός αυτών των αποστάσεων, δεν μπορείτε πλέον να εστιάσετε την εικόνα. Γι' αυτό μη γυρίσετε με βία τον τροχό εστίασης, για να αποφύγετε ζημιές στο φακό.

 $\bigcirc$   $\bigcirc$  – Ένα βήμα μενού προς τα πίσω, ένα επίπεδο καταλόγου πίσω / στο κυρίως μενού: επιλογή τόπου αποθήκευσης (μέσο αποθήκευσης USB, κάρτα μνήμης, εσωτερική μνήμη) / ακύρωση λειτουργιών

 $Q$  ON / OFF – Δίακόπτης

† – Ένδειξη στάθμης μπαταρίας: Κόκκινο: Άδεια μπαταρία, Πράσινο: Φορτισμένη μπαταρία.

Ένδειξη φόρτισης με συνδεδεμένο τροφοδοτικό: Κόκκινο: Άδεια μπαταρία, Πράσινο: Φορτισμένη μπαταρία.

 $\mathbf{\Theta}$  – Δέκτης του σήματος τηλεχειρισμού

 $\bullet$  **·**  $\leftrightarrow$  **– Υποδοχή USB για ηλεκτρονικό υπολογιστή** (ανταλλαγή δεδομένων) ή για μέσο αποθήκευσης USB (με το καλώδιο που παρέχεται)

‰ DC IN – Υποδοχή αντάπτορα δικτύου

**Θ SD//MMC** – Θύρα επέκτασης για κάρτα μνήμης (SD/SDHC/MMC)

<sup>1</sup> A/V– Υποδοχή εισόδου ήχου/εικόνας (Composite / CVBS) – Σύνδεση με συσκευή αναπαραγωγής που διαθέτει έξοδο εικόνας/ήχου

Œ **VGA / YPbPr** – Είσοδος Component (YUV/ YPbPr) / είσοδος VGA – Σύνδεση με συσκευή αναπαραγωγής που διαθέτει έξοδο Component (YUV/YPbPr) ή με Η/Υ (VGA-ήχος) για την αναπαραγωγή εικόνας

 $\mathbf{\Theta} \cap$  – Έξοδος ήχου – Υποδοχή για ακουστικά ή για εξωτερικά ηχεία

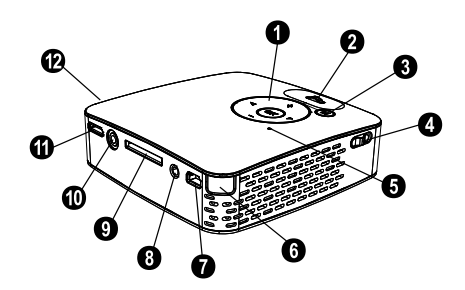

## **Κάτω μέρος της συσκευής**

' Σπείρωμα για τρίποδο

ƒ Αναδιπλούμενο στήριγμα

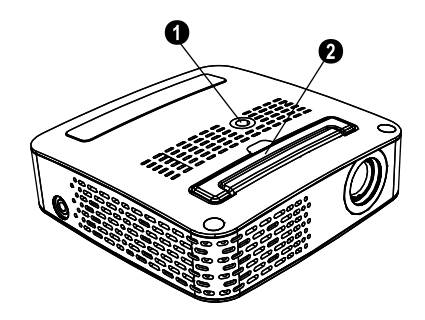

## **Περίληψη των λειτουργιών μενού**

- **1** Μετά το άναμμα της συσκευής εμφανίζεται το κυρίως μενού.
- **2** Επιλέξτε το επιθυμητό μενού με τα πλήκτρα πλοήγησης  $\textcircled{\scriptsize\bullet}$ / $\textcircled{\scriptsize\bullet}$ ,  $\textcircled{\scriptsize\bullet}$ / $\textcircled{\scriptsize\bullet}$ .
- **3** Επιβεβαιώστε με (οκ).
- **4** Πατώντας επανειλημμένα το πλήκτρο  $\odot$ επιστρέφετε στο κυρίως μενού.

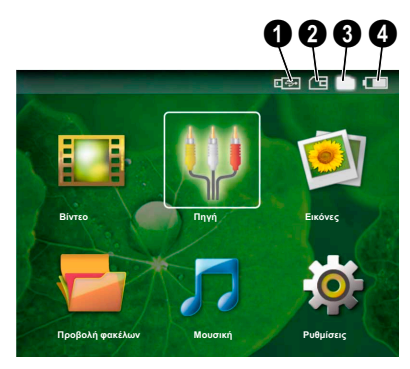

*Βίντεο* – Επιλογή αρχείων για την αναπαραγωγή βίντεο

*Πηγή* – Αλλαγή στην εξωτερική υποδοχή εικόνας **VGA / YPbPr** ή A/V

*Εικόνες* – Επιλογή αρχείων για το slideshow

*Προβολή φακέλων* – Επιλογή αρχείων για την αναπαραγωγή. Αντιγραφή ή διαγραφή αρχείων. (Μαρκάρισμα των αρχείων με Á και επιβεβαίωση με @).

*Μουσική* – Επιλογή αρχείων για την αναπαραγωγή μουσικής

*Ρυθμίσεις* – Πραγματοποίηση ρυθμίσεων για την αναπαραγωγή και τη συσκευή

#### **Σύμβολα στο κυρίως μενού**

Μπορείτε να επιλέξετε μεταξύ των τόπων αποθήκευσης με το πλήκτρο ⑤. Ο επιλεγμένος τόπος αποθήκευσης εμφανίζεται μαρκαρισμένος λευκός.

 $\bigcirc$  – Μέσο αποθήκευσης USB

 $\bigcirc$  – Κάρτα μνήμης

 $\bigcirc$  – Εσωτερική μνήμη (επιλεγμένη και μαρκαρισμένη άσπρη)

… – Στάθμη φόρτισης ενσωματωμένης μπαταρίας. Το σύμβολο αυτό αναβοσβήνει κόκκινο όταν πρέπει να φορτιστεί η μπαταρία. Όταν είναι συνδεδεμένο το τροφοδοτικό, δεν προβάλλεται κανένα σύμβολο.

## <span id="page-7-0"></span>**3 Πρώτη θέση σε λειτουργία**

## **Σύνδεση τροφοδοτικού / Φόρτιση μπαταρίας**

#### **ΠΡΟΣΟΧΉ!**

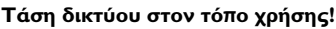

Ελέγξτε αν η τάση του τροφοδοτικού σας ανταποκρίνεται στην τάση δικτύου ρεύματος στον τόπο χρήσης.

- **1** Βάλτε το μικρό βύσμα του τροφοδοτικού στην υποδοχή στο πίσω μέρος της συσκευής.
- **2** Συνδέστε τον αντάπτορα με την υποδοχή τάσης στον τοίχο.
- **3** Κατά τη διάρκεια της φόρτισης ανάβει κόκκινο το λαμπάκι στο πάνω μέρος της συσκευής. Όταν η μπαταρία είναι πλήρως φορτισμένη, ανάβει πράσινο.
- **4** Φορτίστε την ενσωματωμένη μπαταρία τουλάχιστο 3 πριν να χρησιμοποιήσετε τη συσκευή για πρώτη φορά. Με τον τρόπο αυτό επεκτείνεται η διάρκεια ζωής της μπαταρίας.

## **Πρώτη εγκατάσταση**

- **1** Ανάψτε τη συσκευή με τον κύριο διακόπτη στο πλάι.
- **2** Στρέψτε τη συσκευή σε μια σχετική επιφάνεια προβολής ή σε τοίχο σε απόσταση όχι μικρότερη των 0,2m και όχι μεγαλύτερη των 3m. Βεβαιωθείτε πως ο προβολέας στηρίζεται καλά.
- **3** Εστιάστε την εικόνα με τον τροχό ρύθμισης στο πάνω μέρος της συσκευής.
- **4** Επιλέξτε την επιθυμητή γλώσσα για το μενού με  $\left(\Delta\right)/\left(\mathbf{v}\right)$ .
- **5** Επιβεβαιώστε με (οκ).

#### *Οδηγία*

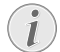

**Αντί της επιλογής γλώσσας εμφανίζεται το κυρίως μενού**

Η συσκευή έχει ήδη εγκατασταθεί. Για να αλλάξετε τη γλώσσα των μενού, κάντε το εξής:

- **1** Επιλέξτε με τα πλήκτρα πλοήγησης *Ρυθμίσεις*.
- **2** Επιβεβαιώστε με (οκ).
- **3** Επιλέξτε με (Α) (v) Γλωσσα.
- **4** Επιβεβαιώστε με (οκ).
- **5** Επιλέξτε την επιθυμητή γλώσσα με (A)  $(v)$ .
- **6** Επιβεβαιώστε με (οκ).
- **7** Ολοκληρώστε με (b).

## **Τοποθέτηση ή αλλαγή της μπαταρίας του**

### **τηλεχειριστηρίου**

#### **ΚΊΝΔΥΝΟΣ!**

**Κίνδυνος έκρηξης με λανθασμένο τύπο μπαταρίας**

Χρησιμοποιήστε μόνο τον τύπο μπαταρίας CR 2025.

ΠΡΟΣΟΧΗ! ΣΤΗΝ ΠΕΡΙΠΤΩΣΗ ΧΡΗΣΗΣ ΛΑΝΘΑΣΜΕΝΟΥ ΤΥΠΟΥ ΜΠΑΤΑΡΙΑΣ ΥΠΑΡΧΕΙ ΚΙΝΔΥΝΟΣ ΕΚΡΗΞΗΣ.

**1** Βγάλτε την μπαταριοθήκη από το τηλεχειριστήριο ελευθερώνοντας το μπλοκάρισμα ( $\bullet$ ) και τραβώντας την από τη συσκευή  $(②$ ).

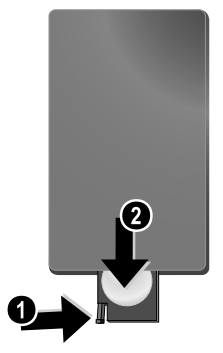

**2** Βάλτε τη νέα μπαταρία στην μπαταριοθήκη με τους θετικούς και αρνητικούς πόλους όπως υποδεικνύεται στο σχέδιο της μπαταριοθήκης στο πίσω μέρος του τηλεχειριστηρίου. Δώστε προσοχή στην πολικότητα!

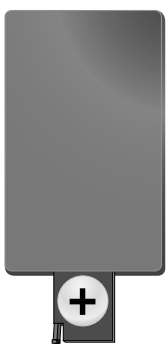

**3** Σπρώξτε την μπαταριοθήκη στο τηλεχειριστήριο μέχρι να κλειδώσει.

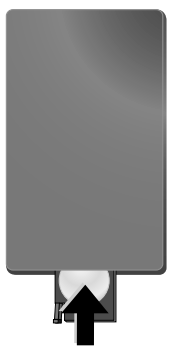

#### *Οδηγία*

Συνήθως η διάρκεια ζωής των μπαταριών είναι ένας χρόνος. Αν το τηλεχειριστήριο δε λειτουργεί, αντικαταστήστε την μπαταρία. Αν δεν πρόκειται να χρησιμοποιήσετε τη συσκευή για μεγάλο χρονικό διάστημα, αφαιρέστε τις μπαταρίες. Έτσι αποφεύγετε τον κίνδυνο διαρροής και τυχόν ζημιές στο τηλεχειριστήριο.

Να γίνεται απαλλαγή των χρησιμοποιημένων μπαταριών σύμφωνα με τις διατάξεις ανακύκλωσης που ισχύουν στη χώρα σας.

## **Χρήση του τηλεχειριστηρίου**

Γυρίστε το τηλεχειριστήριο έτσι ώστε να βλέπει προς το δέκτη στην πίσω πλευρά της συσκευής. Το τηλεχειριστήριο λειτουργεί μόνο όταν η γωνία είναι μικρότερη από 30 μοίρες και η απόσταση δεν υπερβαίνει τα 3 μέτρα. Όταν χρησιμοποιείτε το τηλεχειριστήριο, δεν πρέπει να υπάρχουν αντικείμενα μεταξύ αυτού και του δέκτη.

## <span id="page-9-0"></span>**4 Σύνδεση με τη συσκευή αναπαραγωγής**

Χρησιμοποιήστε μόνο τα καλώδια που παρέχονται για τη σύνδεση του προβολέα, ή εκείνα που έχετε αγοράσει ως αξεσουάρ.

#### **Παρεχόμενα καλώδια σύνδεσης**

Καλώδιο βίντεο (CVBS) Καλώδιο αντάπτορα USB για μέσα αποθήκευσης USB

#### **Καλώδια σύνδεσης που διατίθενται ως αξεσουάρ**

Καλώδιο βίντεο Component YUV /YPbPr .................................................(PPA 1110 / 253372492) Καλώδιο VGA-ήχου ...............(PPA 1150 / 253372489) Καλώδιο σύνδεσης iPod / iPhone .................................................(PPA 1160 / 253372471)

### **Σύνδεση με καλώδιο βίντεο (CVBS)**

Χρησιμοποιείστε το καλώδιο ήχου/εικόνας (καλώδιο AV) του προβολέα για να συνδέσετε βιντεοκάμερες, DVD player, ή ψηφιακές φωτογραφικές μηχανές. Οι συσκευές αυτές διαθέτουν μια κίτρινη (βίντεο), μια κόκκινη (ήχος δεξιά) και μια άσπρη (ήχος αριστερά) υποδοχή.

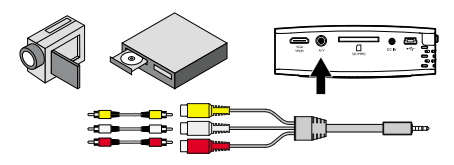

- **1** Συνδέστε το καλώδιο AV που παρέχεται στην υποδοχή A/V του προβολέα.
- **2** Συνδέστε τις υποδοχές ήχου/εικόνας της συσκευής βίντεο με ένα συνηθισμένο καλώδιο Cinch και αυτό με το καλώδιο AV του προβολέα.

#### **Σύνδεση με φορητές συσκευές πολυμέσων**

Μερικές συσκευές βίντεο (π.χ.: Pocket Multimedia Player,..) χρειάζονται ειδικά καλώδια για τη σύνδεση. Αυτά ή παρέχονται με τη συσκευή ή μπορούν να αγοραστούν από τον κατασκευαστή της συσκευής πολυμέσων. Λάβετε υπόψη πως πιθανόν μόνο τα γνήσια καλώδια του κατασκευαστή να λειτουργούν.

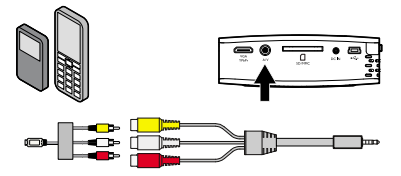

#### *Οδηγία*

#### **Αλλαγή εξόδου σήματος της συσκευής πολυμέσων**

Διαβάστε το εγχειρίδιο της συσκευής πολυμέσων για το πώς να περάσετε την έξοδο σήματος σε αυτές τις υποδοχές.

## **Σύνδεση με καλώδιο βίντεο component (YPbPr/YUV)**

Χρησιμοποιήστε τη σύνδεση αυτή για τη μέγιστη ποιότητα εικόνας. Το καλώδιο αυτό διατίθεται ως αξεσουάρ. Οι υποδοχές αυτών των συσκευών διαθέτουν για το σήμα βίντεο τα χρώματα πράσινο (Y), μπλε (U/Pb), κόκκινο (V/Pr), και για το σήμα ήχου τα χρώματα κόκκινο (ήχος δεξιά) και άσπρο (ήχος αριστερά).

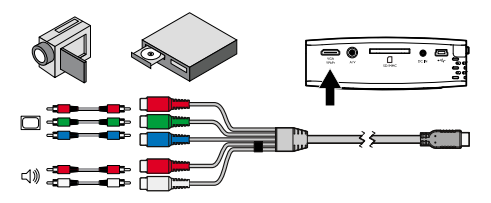

- **1** Συνδέστε το καλώδιο βίντεο component (αξεσουάρ) στην υποδοχή **VGA / YPbPr** του προβολέα.
- **2** Συνδέστε τις ανάλογες χρωματιστές υποδοχές της συσκευής βίντεο με ένα συνηθισμένο καλώδιο Component-Cinch και αυτό με το καλώδιο βίντεο Component του προβολέα.

#### *Οδηγία*

#### **Δύο κόκκινα βύσματα cinch**

Λάβετε υπόψη όταν κάνετε σύνδεση πως το καλώδιο διαθέτει δύο κόκκινα βύσματα Cinch. Ένα βύσμα για το δεξί σήμα ήχου και ένα βύσμα για το σήμα βίντεο Component V/Pr. Αν αυτά τα βύσματα συνδεθούν με τις λανθασμένες υποδοχές, η εικόνα θα προβάλλεται πράσινη και ο ήχος του δεξιού ηχείου θα είναι ελαττωματικός.

#### **Σύνδεση με φορητές συσκευές πολυμέσων**

Μερικές συσκευές βίντεο (π.χ.: Pocket Multimedia Player,..) χρειάζονται ειδικά καλώδια για τη σύνδεση. Αυτά ή παρέχονται με τη συσκευή ή μπορούν να αγοραστούν από τον κατασκευαστή της συσκευής πολυμέσων. Λάβετε υπόψη πως πιθανόν μόνο τα γνήσια καλώδια του κατασκευαστή να λειτουργούν.

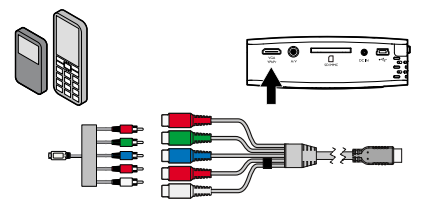

#### *Οδηγία*

#### **Αλλαγή εξόδου σήματος της συσκευής πολυμέσων**

Διαβάστε το εγχειρίδιο της συσκευής πολυμέσων για το πώς να περάσετε την έξοδο σήματος σε αυτές τις υποδοχές.

## **Σύνδεση με ηλεκτρονικό υπολογιστή (VGA)**

Χρησιμοποιήστε το καλώδιο VGA-ήχου (έξτρα) για να συνδέσετε τον προβολέα με ηλεκτρονικό υπολογιστή, φορητό Η/Υ (laptop) ή μερικούς PDA. Ο προβολέας υποστηρίζει τις ακόλουθες αναλύσεις: VGA/SVGA/XGA. Για το καλύτερο αποτέλεσμα, ρυθμίστε την ανάλυση του ηλεκτρονικού υπολογιστή σε SVGA (800x600).

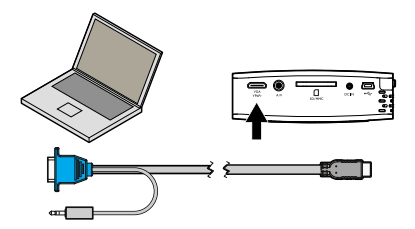

- **1** Συνδέστε το καλώδιο VGA-ήχου στην υποδοχή **VGA / YPbPr** του προβολέα.
- **2** Συνδέστε το βύσμα VGA στην υποδοχή VGA του ηλεκτρονικού υπολογιστή και το βύσμα ακουστικών στην υποδοχή εξόδου ήχου του υπολογιστή.
- **3** Ρυθμίστε την ανάλυση του ηλεκτρονικού υπολογιστή ανάλογα και ρυθμίστε το σήμα VGA όπως αν χρησιμοποιούσατε εξωτερική οθόνη.

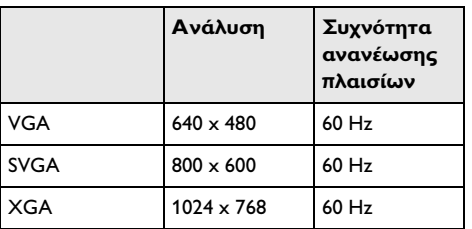

**4** Υποστηρίζονται οι ακόλουθες αναλύσεις:

## <span id="page-11-0"></span>**5 Κάρτα μνήμης / μέσο αποθήκευσης USB**

## **Τοποθέτηση της κάρτας μνήμης**

- **1** Τοποθετήστε μια κάρτα μνήμης με τις επιχρυσωμένες επαφές προς τα πάνω στην υποδοχή SD//MMC στο πίσω μέρος της συσκευής. Η συσκευή σας υποστηρίζει τις ακόλουθες κάρτες μνήμης: SD/SDHC/MMC.
- **2** Σπρώξτε την κάρτα μνήμης μέχρι να κουμπώσει.

#### **ΚΊΝΔΥΝΟΣ!**

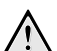

**Τοποθετήστε την κάρτα μνήμης!**

Μην αφαιρέσετε σε καμία περίπτωση την κάρτα μνήμης ενώ η συσκευή τη διαβάζει. Μπορεί με τον τρόπο αυτό να προκαλέσετε ζημιά στα αρχεία ή να τα καταστρέψετε.

Για να βεβαιωθείτε πως δε γίνεται πρόσβαση στην κάρτα μνήμης, πατήστε στο κυρίως μενού το πλήκτρο (5) όσες φορές χρειαστεί μέχρι να επιλεγεί το σύμβολο για την εσωτερική μνήμη.

- **3** Για να αφαιρέσετε την κάρτα μνήμης, πιέστε το πίσω μέρος της κάρτας.
- **4** Η κάρτα μνήμης βγαίνει από τη συσκευή.

### **Σύνδεση μέσου αποθήκευσης USB**

- **1** Συνδέστε το καλώδιο αντάπτορα USB που παρέχεται στην υποδοχή mini USB στο πίσω μέρος της συσκευής.
- **2** Μόνο **μετά** να συνδέσετε το καλώδιο αντάπτορα με το μέσο αποθήκευσης USB.

#### *Οδηγία*

#### **Μέσο αποθήκευσης USB με υποδοχή mini USB**

Λάβετε υπόψη πως το καλώδιο αντάπτορα USB πρέπει να είναι πάντοτε συνδεδεμένο με τον προβολέα και όχι με το μέσο αποθήκευσης USB. Μόνο με το καλώδιο αντάπτορα μετατρέπεται σωστά το σήμα μεταξύ της σύνδεσης υπολογιστή και του μέσου αποθήκευσης USB.

## <span id="page-12-0"></span>**6 Αναπαραγωγή φωτογραφιών**

- **1** Ανάψτε τη συσκευή με τον κύριο διακόπτη στο πλάι.
- **2** Μετά την οθόνη έναρξης εμφανίζεται το κυρίως μενού.
- 10 Πατήστε το πλήκτρο **(** για να ολοκληρώσετε το slideshow και να επιστρέψετε στη σύνοψη.
- 11 Πατήστε ξανά (b) για να επιστρέψετε στο κυρίως μενού.

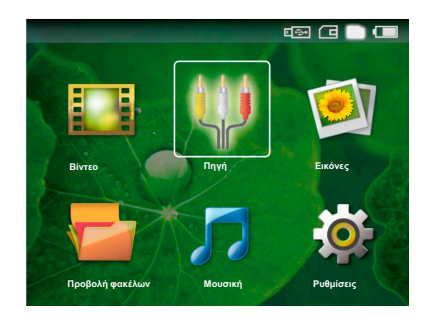

- **3** Επιλέξτε την εσωτερική μνήμη, το μέσο αποθήκευσης USB ή την κάρτα μνήμης με το πλήκτρο (5). Ο επιλεγμένος τόπος αποθήκευσης εμφανίζεται μαρκαρισμένος λευκός.
- **4** Επιλέξτε με τα πλήκτρα πλοήγησης *Εικόνες*.
- **5** Επιβεβαιώστε με (οκ).
- **6** Στην οθόνη θα προβάλλονται μινιατούρες φωτογραφίες ως σύνοψη.

#### *Οδηγία*

#### **Προβολή μινιατούρων ή λίστα**

Στις ρυθμίσεις μπορείτε να επιλέξετε αν η σύνοψη θα προβάλλεται ως μινιατούρες φωτογραφίες ή ως λίστα.

#### *Οδηγία*

#### **Πολλές φωτογραφίες στην κάρτα μνήμης ή στο μέσο αποθήκευσης USB**

Αν είναι αποθηκευμένες πολλές φωτογραφίες στην κάρτα μνήμης ή στο μέσο αποθήκευσης USB, μπορεί να περάσει χρόνος μέχρι να εμφανιστεί η σύνοψη.

- **7** Επιλέξτε με  $\bigcirc$ /(b) ή  $\bigcirc$ /(v) τη φωτογραφία με την οποία θέλετε ν' αρχίσει το slideshow.
- **8** Πατήστε (<sup>οκ</sup>) για να ξεκινήσετε το slideshow.
- **9** Πατήστε (<sup>οκ</sup>) για να διακόψετε το slideshow.

#### *Οδηγία*

#### **Μεγέθυνση / σμίκρυνση**

Όταν διακόψετε το slideshow, μπορείτε να μεγεθύνετε ή να μικρύνετε την εικόνα που προβάλλεται με τα πλήκτρα  $\left(\frac{1}{\sqrt{2}}\right)$ .

# <span id="page-13-0"></span>**7 Αναπαραγωγή βίντεο**

## **Αναπαραγωγή βίντεο (USB/ κάρτα SD/εσωτερική μνήμη)**

- **1** Ανάψτε τη συσκευή με τον κύριο διακόπτη στο πλάι.
- **2** Μετά την οθόνη έναρξης εμφανίζεται το κυρίως μενού.

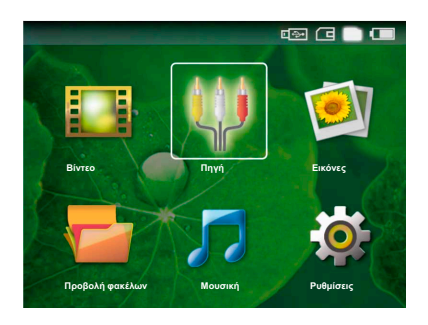

- **3** Επιλέξτε την εσωτερική μνήμη, το μέσο αποθήκευσης USB ή την κάρτα μνήμης με το πλήκτρο (5). Ο επιλεγμένος τόπος αποθήκευσης εμφανίζεται μαρκαρισμένος λευκός.
- **4** Επιλέξτε με τα πλήκτρα πλοήγησης *Βίντεο*.
- **5** Επιβεβαιώστε με (οκ).
- **6** Επιλέξτε το αρχείο βίντεο που θέλετε να αναπαράγετε με το πλήκτρο (A)( $\widehat{\mathbf{v}}$ ).
- **7** Πατήστε (<sup>οκ</sup>) για να ξεκινήσετε την αναπαραγωγή.

#### *Οδηγία*

#### **Προβολή των αρχείων βίντεο**

Προβάλλονται μόνο εκείνα τα αρχεία βίντεο τα οποία μπορεί να αναπαράγει ο Pocket Projektor.

#### *Οδηγία*

#### **Πλοήγηση κατά την αναπαραγωγή**

Προηγούμενος / επόμενος τίτλος: Πατήστε (4)/(b) στο τηλεχειριστήριο.

Αναζήτηση με εικόνα πίσω / μπροστά: Πατήστε (4) / (+) στο τηλεχειριστήριο ή À/Á στη συσκευή.

Πατήστε το ( για να διακόψετε ή να συνεχίσετε την αναπαραγωγή.

Κατά τη διάρκεια της αναπαραγωγής μπορεί<u>τ</u>ε να ρυθμίσετε την ένταση ήχου με το πλήκτρο  $\bigoplus_{\mathfrak{A}}\mathfrak{A}$  (A)<br>στο τηλεγειοιστήριο. Πατήστε το (A) ή στο τηλεχειριστήριο. Πατήστε το επανειλημμένα το  $\Theta$  για να σβήσετε εντελώς τον ήχο.

## **Μορφές αρχείων**

Υπάρχουν διάφοροι τύποι αρχείου όπως \*.mov, \*.avi, \*.m4v,.... Πολλοί από αυτούς τους τύπους έχουν μορφή container που περιέχει κωδικοποιημένα τα αρχεία ήχου και εικόνας. Τέτοια αρχεία ήχου/εικόνας είναι π.χ. MPEG-4, H.264, MP3, AAC,... Για να κάνετε αναπαραγωγή των αρχείων αυτών, πρέπει η συσκευή να τα διαβάσει και να αποκωδικοποιήσει τα σήματα ήχου/εικόνας.

Έχετε υπόψη σας πως λόγω διαφορετικών κωδικοποιητών ήχου και εικόνας (encoders), η συσκευή δεν μπορεί να αναπαραγάγει μερικά αρχεία.

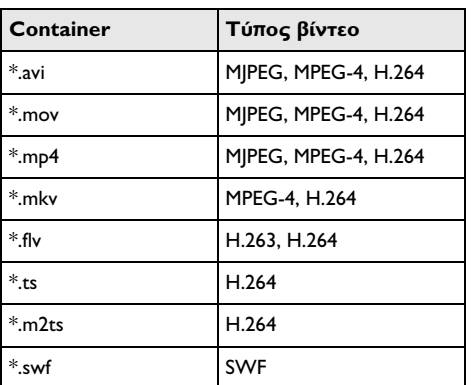

#### **Υποστηριζόμενοι τύποι αρχείου**

## **Αναπαραγωγή βίντεο (υποδοχή A/V ή YPbPr)**

**1** Συνδέστε την έξοδο εικόνας/ήχου της εξωτερικής συσκευής με την υποδοχή A/V ή **VGA / YPbPr** του Pocket Projektor. Χρησιμοποιήστε τα σχετικά καλώδια και τους αντάπτορες καλωδίων.

#### *Οδηγία*

#### **Υποδοχές κατειλημμένες**

- Αν και οι δύο υποδοχές στον Pocket Projektor είναι κατειλημμένες, γίνεται μόνο αναπαραγωγή του σήματος στην<br>υποδοχή **Α/V**. Για να κάνετε υποδοχή A/V. Για να κάνετε αναπαραγωγή του σήματος στην υποδοχή VGA / YPbPr, πρέπει να βγάλετε το καλώδιο από την υποδοχή A/V.
- **2** Διαβάστε το εγχειρίδιο της εξωτερικής συσκευής για το πώς να ανάψετε την έξοδο εικόνας. Συνήθως περιγράφεται στα ανάλογα μενού ως "TV out".
- **3** Ξεκινήστε την αναπαραγωγή στην εξωτερική συσκευή.
- **4** Αλλάξτε την ένταση ήχου με  $\bigoplus$  /  $\bigoplus$ .

#### **Αλλαγή ρυθμίσεων κατά τη διάρκεια της αναπαραγωγής**

- **1** Πατήστε το πλήκτρο (A) ή (v).
- **2** Επιλέξτε με τα πλήκτρα (A)( μια από τις ακόλουθες ρυθμίσεις: *Φωτεινότητα*: Ρύθμιση φωτεινότητας *Αντίθεση*: Ρύθμιση αντίθεσης *Κορεσμός*: Ρύθμιση έντασης χρώματος *Smart Settings*: Κάλεσμα προκαθορισμένων ρυθμίσεων για φωτεινότητα / αντίθεση / ένταση χρώματος *Ένταση ήχου*: Ρύθμιση έντασης ήχου
- **3** Αλλάξτε τη ρύθμιση με  $\bigcirc$ /(**F**).

Η αλλαγμένη ρύθμιση αποθηκεύεται αυτόματα.

#### **Αλλαγή περαιτέρω ρυθμίσεων**

- **1** Πατήστε το πλήκτρο (οκ).
- **2** Επιλέξτε με τα πλήκτρα (Α)/() μια από τις ακόλουθες ρυθμίσεις:

*Ρυθμίσεις εικόνας*: Αλλαγή φωτεινότητας, αντίθεσης, έντασης χρώματος

*Ρυθμίσεις ήχου*: Ρύθμιση πρίμων, μπάσων και έντασης ήχου<br>Λειτουργία

*Λειτουργία εξοικον.ενέργ.*: Με την ενεργοποίηση αυτής της λειτουργίας μειώνεται η ένταση φωτός για να αυξηθεί η διάρκεια λειτουργίας με την ενσωματωμένη μπαταρία.

- **3** Επιβεβαιώστε με (οκ).
- **4** Αλλάξτε τη ρύθμιση με  $\bigcirc$ / $\bigcirc$  ή με  $\circledcirc$  και  $\bigcirc$ / $\bigcirc$ .
- **5** Επιβεβαιώστε με (ος).

## <span id="page-15-0"></span>**8 Αναπαραγωγή μουσικής**

- **1** Ανάψτε τη συσκευή με τον κύριο διακόπτη στο πλάι.
- **2** Μετά την οθόνη έναρξης εμφανίζεται το κυρίως μενού.

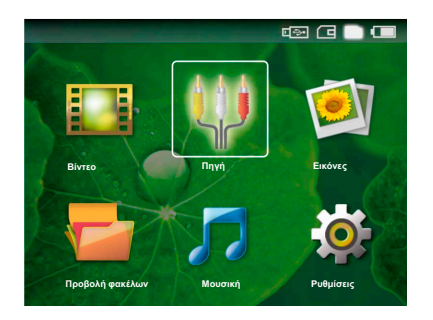

- **3** Επιλέξτε την εσωτερική μνήμη, το μέσο αποθήκευσης USB ή την κάρτα μνήμης με το πλήκτρο (5). Ο επιλεγμένος τόπος αποθήκευσης εμφανίζεται μαρκαρισμένος λευκός.
- **4** Επιλέξτε με τα πλήκτρα πλοήγησης *Μουσική*.
- **5** Επιβεβαιώστε με (ος).
- **6** Επιλέξτε το αρχείο που θέλετε να αναπαράγετε με  $\textcircled{\scriptsize\bullet}$ / $\textcircled{\scriptsize\bullet}$ .
- **7** Πατήστε (<sup>οκ)</sup> για να ξεκινήσετε την αναπαραγωγή.
- 8 Πατήστε το (A) για να διακόψετε ή να συνεχίσετε την αναπαραγωγή.

#### *Οδηγία*

#### **Αναπαραγωγή εικόνας σβησμένη**

Κατά τη διάρκεια της αναπαραγωγής μουσικής, η αναπαραγωγή εικόνας και ο εξαεριστήρας σβήνουν για να εξοικονομείται ρεύμα. Μόλις πατήσετε το πλήκτρο (5), εμφανίζεται ξανά η εικόνα και λειτουργεί ο εξαεριστήρας.

Κατά τη διάρκεια της αναπαραγωγής μπορεί<u>τ</u>ε να ρυθμίσετε την ένταση ήχου με το πλήκτρο <del>⊙</del>/(**⊕**)<br>στο πηλεχειριστήριο. Πατήστε το ⊛ ή τηλεχειριστήριο. Πατήστε το « ) ή επανειλημμένα το (-) για να σβήσετε εντελώς τον ήχο.

## <span id="page-16-0"></span>**9 Διαχείριση αρχείων**

## **Αντιγραφή αρχείων**

Μπορείτε να αντιγράψετε αρχεία μεταξύ της εσωτερικής μνήμης, του συνδεδεμένου μέσου αποθήκευσης USB ή της κάρτας μνήμης.

- **1** Ανάψτε τη συσκευή με τον κύριο διακόπτη στο πλάι.
- **2** Μετά την οθόνη έναρξης εμφανίζεται το κυρίως μενού.

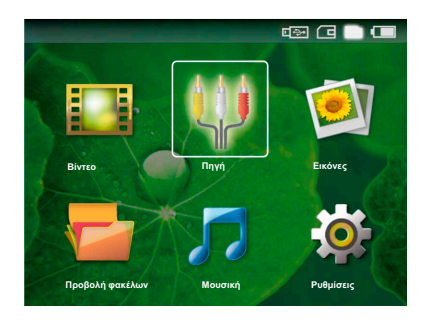

- **3** Επιλέξτε την εσωτερική μνήμη, το μέσο αποθήκευσης USB ή την κάρτα μνήμης με το πλήκτρο (5). Ο επιλεγμένος τόπος αποθήκευσης εμφανίζεται μαρκαρισμένος λευκός.
- **4** Επιλέξτε με τα πλήκτρα πλοήγησης *Προβολή φακέλων*.
- **5** Επιβεβαιώστε με (οκ).
- **6** Επιλέξτε το αρχείο που θέλετε να αντιγράψετε με  $\left(\Delta\right)/\left(\mathbf{v}\right)$ .

#### *Οδηγία*

#### **Δεν υπάρχουν αρχεία (0 αρχεία)**

Προβάλλονται μόνο εκείνα τα αρχεία που μπορεί να αναπαράγει ο προβολέας.

**7** Μαρκάρετε το αρχείο με (**A**). Αν ξαναπατήσετε το πλήκτρο, το μαρκάρισμα θα σβηστεί.

#### *Οδηγία*

#### **Μαρκάρισμα ολόκληρου φακέλου**

Μπορείτε επίσης να μαρκάρετε ολόκληρο φάκελο για να αντιγράψετε όλα τα αρχεία του. Λάβετε υπόψη πως η διαδικασία αντιγραφής μπορεί να<br>διαρκέσει αρκετό χρόνο στην διαρκέσει αρκετό χρόνο στην περίπτωση μεγάλων φακέλων.

- **8** Επιλέξτε επιπλέον αρχεία με (A)/( $\overline{v}$ ).
- **9** Πατήστε (<sup>οκ</sup>).
- 10 Επιλέξτε με (Α)/(**v) Αντιγραφή**.
- **11** Επιβεβαιώστε με (οκ).
- 12 Επιλέξτε με (A)/(v) την μνήμη στην οποία θέλετε να αντιγράψετε τα αρχεία: *Κάρτα SD*, *Εσωτερική μνήμη* ή *Μνήμη USB*.
- **13** Επιβεβαιώστε με (οκ).

#### *Οδηγία*

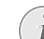

#### **Υφίστανται ήδη τα αρχεία**

Αν τα αρχεία ήδη υπάρχουν στο μέσο αποθήκευσης, μπορείτε να αποφασίσετε αν θέλετε να τα αντικαταστήσετε ή όχι με τα πλήκτρα (Α)/(<del>v</del>) και (<sup>οκ</sup>). Αν δε θέλετε να αντικαταστήσετε τα υφιστάμενα αρχεία, θα προστεθεί ένας αριθμός στο κάθε όνομα αρχείου.

**14** Γίνεται αντιγραφή των αρχείων.

#### *Οδηγία*

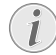

#### **Αφαίρεση μέσου αποθήκευσης**

Περιμένετε μέχρι να ολοκληρωθεί η αντιγραφή και αφαιρέστε στη συνέχεια το μέσο αποθήκευσης.

## **Διαγραφή αρχείων**

Μπορείτε να διαγράψετε αρχεία από την εξωτερική μνήμη, το συνδεδεμένο μέσο αποθήκευσης USB ή την κάρτα μνήμης.

- **1** Ανάψτε τη συσκευή με τον κύριο διακόπτη στο πλάι.
- **2** Μετά την οθόνη έναρξης εμφανίζεται το κυρίως μενού.

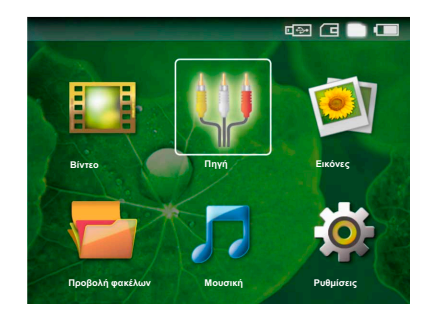

- **3** Επιλέξτε την εσωτερική μνήμη, το μέσο αποθήκευσης USB ή την κάρτα μνήμης με το πλήκτρο (5). Ο επιλεγμένος τόπος αποθήκευσης εμφανίζεται μαρκαρισμένος λευκός.
- **4** Επιλέξτε με τα πλήκτρα πλοήγησης *Προβολή φακέλων*.
- **5** Επιβεβαιώστε με (οκ).

**6** Επιλέξτε το αρχείο που θέλετε να διαγράψετε με  $\mathbf{A}$ / $\mathbf{F}$ ).

#### *Οδηγία*

#### **Δεν υπάρχουν αρχεία (0 αρχεία)**

Προβάλλονται μόνο εκείνα τα αρχεία που μπορεί να αναπαράγει ο προβολέας.

- **7** Μαρκάρετε το αρχείο με (**A**). Αν ξαναπατήσετε το πλήκτρο, το μαρκάρισμα θα σβηστεί.
- **8** Επιλέξτε επιπλέον αρχεία με  $\left(\frac{1}{\epsilon}\right)$ / $\left(\frac{1}{\epsilon}\right)$ .
- **9** Πατήστε (<sup>οκ</sup>).
- 10 Επιλέξτε με **(Α)** (**v)** Διαγραφή.
- **11** Επιβεβαιώστε με (ος).
- 12 Επιλέξτε με (A)(v) αν θέλετε να διαγράψετε τα αρχεία ή αν θέλετε να διακόψετε τη διαδικασία.

**13** Επιβεβαιώστε με (οκ).

#### *Οδηγία*

#### **Διαγραφή φωτογραφιών από την κάρτα μνήμης**

Λάβετε υπόψη πως όταν διαγράφετε φωτογραφίες μέσω του Η/Υ, πιθανόν οι υπόλοιπες φωτογραφίες να μην προβάλλονται σωστά όταν ξαναβάλετε την κάρτα μνήμης στην ψηφιακή φωτογραφική μηχανή. Μπορεί μερικές ψηφιακές φωτογραφικές μηχανές να αποθηκεύουν<br>επιπρόσθετες - πληροφορίες - όπως πληροφορίες όπως προεπισκοπήσεις, προσανατολισμό εικόνας κλπ. σε ξεχωριστούς φακέλους.

Για το λόγο αυτό, κάντε διαγραφή των φωτογραφιών μόνο στην φωτογραφική μηχανή.

## **Σύνδεση με τον ηλεκτρονικό υπολογιστή (USB)**

Με το καλώδιο USB μπορείτε να συνδέσετε τον Pocket Projektor μ' ένα ηλεκτρονικό υπολογιστή για να μεταφέρετε αρχεία μεταξύ της εσωτερικής μνήμης, μιας τοποθετημένης κάρτας μνήμης και του ηλεκτρονικού υπολογιστή, ή να τα διαγράψετε από τη συσκευή.

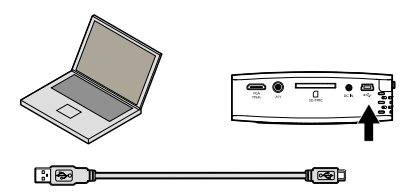

- **1** Σβήστε τη συσκευή με τον κύριο διακόπτη στο πλάι.
- **2** Συνδέστε τη λεπτή άκρη του καλωδίου USB με το σβησμένο Pocket Projektor και τη χοντρή άκρη με τον ηλεκτρονικό υπολογιστή.
- **3** Ανάψτε τη συσκευή με τον κύριο διακόπτη στο πλάι. Περιμένετε λίγο μέχρι ο ηλεκτρονικός υπολογιστής ν' αναγνωρίσει το νέο μηχανικό (hardware). Ο Pocket Projektor θα παρουσιαστεί ως μονάδα δίσκου.
- **4** Αν είναι ήδη τοποθετημένη κάρτα μνήμης, θα παρουσιαστεί ως επιπρόσθετη μονάδα δίσκου.
- **5** Μπορείτε τώρα να κάνετε ανταλλαγή, αντιγραφή ή διαγραφή αρχείων μεταξύ του ηλεκτρονικού υπολογιστή, της κάρτας μνήμης (αν έχει τοποθετηθεί) και της εσωτερικής μνήμης.

#### *Οδηγία*

#### **Διαγραφή φωτογραφιών από την κάρτα μνήμης**

Λάβετε υπόψη πως όταν διαγράφετε φωτογραφίες μέσω του Η/Υ, πιθανόν οι υπόλοιπες φωτογραφίες να μην προβάλλονται σωστά όταν ξαναβάλετε την κάρτα μνήμης στην ψηφιακή φωτογραφική μηχανή. Μπορεί μερικές ψηφιακές φωτογραφικές μηχανές να αποθηκεύουν επιπρόσθετες πληροφορίες όπως προεπισκοπήσεις, προσανατολισμό εικόνας κλπ. σε ξεχωριστούς φακέλους.

Για το λόγο αυτό, κάντε διαγραφή των φωτογραφιών μόνο στην φωτογραφική μηχανή.

## <span id="page-18-0"></span>**10 Ρυθμίσεις**

- **1** Ανάψτε τη συσκευή με τον κύριο διακόπτη στο πλάι.
- **2** Μετά την οθόνη έναρξης εμφανίζεται το κυρίως μενού.

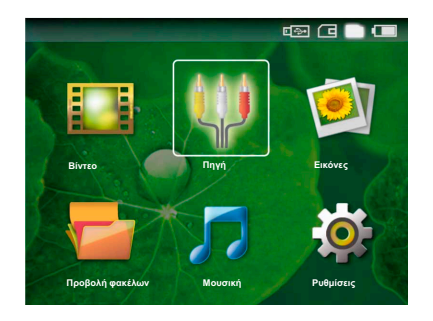

- **3** Επιλέξτε με τα πλήκτρα πλοήγησης *Ρυθμίσεις*.
- **4** Επιβεβαιώστε με (οκ).
- **5** Επιλέξτε μια από τις ακόλουθες ρυθμίσεις με (A)  $\left( \bigtriangledown \right)$ .
- **6** Επιβεβαιώστε με (οκ).
- **7** Αλλάξτε τις ρυθμίσεις με (ε), (A)( $\widehat{\mathbf{v}}$ ),
- **8** Επιβεβαιώστε με (οκ).

Με το πλήκτρο  $\textcircled{4}$  κάνετε ένα βήμα πίσω στο μενού.

#### **Ρυθμίσεις εικόνας**

*Smart Settings* - Κάλεσμα προκαθορισμένων ρυθμίσεων για φωτεινότητα / αντίθεση / ένταση χρώματος. Αν άλλαξαν αυτές οι ρυθμίσεις, η συσκευή περνά στη ρύθμιση *Χειροκίνητα* .

*Φωτεινότητα* – Ρύθμιση φωτεινότητας

*Αντίθεση* – Ρύθμιση αντίθεσης

*Κορεσμός* – Ρύθμιση έντασης χρώματος

#### **Ρυθμίσεις ήχου**

*Ένταση ήχου* – Ρύθμιση έντασης ήχου

*Μπάσα* – Ρύθμιση αναπαραγωγής των χαμηλών συχνοτήτων

*Ψηλές συχνότητες* – Ρύθμιση αναπαραγωγής των ψηλών συχνοτήτων

#### **Ρυθμίσεις βίντεο**

*Επανάληψη* – Ρύθμιση τρόπων επανάληψης των αρχείων βίντεο: Επανάληψη σβησμένη (*Off*), όλα τα βίντεο του καταλόγου θα επαναληφθούν (*ΚΑΤΑΛΟΓΟΣ*), μόνο το εκάστοτε βίντεο θα επαναληφθεί (*Ταινία*).

*Συνέχιση αναπαραγωγής* – Όταν είναι ενεργοποιημένη η λειτουργία αυτή, η αναπαραγωγή συνεχίζεται στο σημείο που διακόπηκε. Όταν είναι απενεργοποιημένη η λειτουργία αναπαραγωγή ξεκινά πάντοτε στην αρχή της ταινίας

#### *Ρυθμίσεις μουσικής*

*Επανάληψη* – Ρύθμιση τρόπων επανάληψης των αρχείων μουσικής: Επανάληψη σβησμένη (*Off*), παναλαμβάνονται όλα τα μουσικά κομμάτια του καταλόγου (*ΚΑΤΑΛΟΓΟΣ*), επαναλαμβάνεται μόνο το εκάστοτε μουσικό κομμάτι (*Τραγούδι*).

*Τυχαία αναπαραγωγή* **–** Όταν η λειτουργία αυτή<br>είναι οι απενεργοποιημένη, ο γίνεται τυχαία απενεργοποιημένη, γίνεται τυχαία αναπαραγωγή. Αλλιώς η αναπαραγωγή γίνεται με τη σειρά.

#### **Ρυθμίσεις φωτογραφίας**

*Προβολή* – Προβολή των εικόνων στην επιλογή του κυρίως μενού ως *Μικρογραφία* ή ως *Λίστα*.

*Χρόνος προβολής εικ.* – Διάρκεια προβολής της εικόνας στο slideshow

*Επανάληψη* – Ρύθμιση τρόπων επανάληψης φωτογραφιών στο slideshow: Επανάληψη σβησμένη (*Off*), όλες οι φωτογραφίες του καταλόγου θα επαναληφθούν (*ΚΑΤΑΛΟΓΟΣ*), επαναλαμβάνονται όλες οι αποθηκευμένες φωτογραφίες (*Όλες*).

#### **Λειτουργία εξοικον.ενέργ.**

Με την ενεργοποίηση αυτής της λειτουργίας μειώνεται η ένταση φωτός για να αυξηθεί η διάρκεια λειτουργίας με την ενσωματωμένη μπαταρία. Όταν είναι συνδεδεμένο το τροφοδοτικό, το Λειτουργία εξοικον.ενέργ. θα είναι πάντοτε σβηστό για να εξασφαλίζεται ή βέλτιστη ποιότητα εικόνας.

#### **Γλωσσα**

Επιλογή επιθυμητής γλώσσας για το μενού.

#### **Συντηρηση**

*Επαναφορά ρυθμίσεων* – Επαναφορά της συσκευής στις ρυθμίσεις εργοστασίου.

*Αναβάθμιση υλικολογισμικ.* – Ενημέρωση υλικολογισμικού

*Πληροφορίες* – Προβολή χωρητικότητας της εσωτερικής μνήμης και πληροφοριών για τη συσκευή (Χωρητικότητα μνήμης: / Ελεύθερη μνήμη: / Έκδοση Υλικολογισμ. / Όνομα συσκευής: / Μοντέλο )

# <span id="page-19-0"></span>**11 Σέρβις**

## **Οδηγίες για τη φροντίδα της μπαταρίας**

Με το χρόνο η μπαταρία θα αδυνατίζει. Μπορείτε να επεκτείνετε τη διάρκεια ζωής της μπαταρίας αν συμμορφωθείτε με τα ακόλουθα:

Χρησιμοποιήστε τη συσκευή τουλάχιστο μια φορά την εβδομάδα

Φορτίζετε τακτικά την μπαταρία. Μην αποθηκεύετε τη συσκευή με εντελώς άδεια μπαταρία.

Όταν δε χρησιμοποιείται η συσκευή για μερικές εβδομάδες, αδειάστε μερικώς την μπαταρία χρησιμοποιώντας την πριν την αποθήκευσή της.

Αν η συσκευή λειτουργεί μόνο όταν είναι συνδεδεμένη με την υποδοχή USB ή με το τροφοδοτικό, τότε η μπαταρία είναι ελαττωματική. Κρατήστε τη συσκευή και την μπαταρία μακριά από

πηγές θερμότητας.

#### **ΚΊΝΔΥΝΟΣ!**

#### **Μην αλλάξετε μόνοι σας την μπαταρία**

Μην προσπαθήσετε να αντικαταστήσετε μόνοι σας την μπαταρία. Η μη σωστή μεταχείριση της μπαταρίας, ή η χρήση λάθος τύπου μπαταρίας μπορεί να προκαλέσει βλάβες στη συσκευή ή τραυματισμούς.

## **Καθαρισμός**

#### **ΚΊΝΔΥΝΟΣ!**

#### **Σβήστε την συσκευή**

Σβήστε τη συσκευή με το γενικό διακόπτη βγάλετε το καλώδιο τροφοδοτικού από την πρίζα.

#### **ΚΊΝΔΥΝΟΣ!**

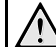

#### **Οδηγίες για τον καθαρισμό!**

Χρησιμοποιήστε ένα μαλακό πανί χωρίς χνούδι. Μην χρησιμοποιήστε ποτέ υγρά ή εύφλεκτα απορρυπαντικά (σπρέϋ), γυαλιστικά κλπ). Μην αφήσετε να διεισδύσει υγρό στο εσωτερικό της συσκευής. Μην ψεκάζετε τη συσκευή σας με απορρυπαντικό υγρό.

Σκουπίστε ελαφρά τις επιφάνειες όπως περιγράφεται. Προσέξτε να μη γρατσουνίσετε τις επιφάνειες.

### **Καθάρισμα του φακού**

Χρησιμοποιήστε πινέλο ή χαρτί καθαρισμού φακών για τον καθαρισμό του φακού του προβολέα.

#### **ΚΊΝΔΥΝΟΣ!**

**Μη χρησιμοποιείτε υγρά απορρυπαντικά**

Μη χρησιμοποιείτε υγρά απορρυπαντικά για τον καθαρισμό του φακού για να αποφύγετε ζημιά της επικάλυψης του φακού.

## **Προβλήματα/Λύσεις**

### **Κύκλωση ρεύματος**

Αν παρουσιαστεί κάποιο πρόβλημα που δε μπορεί να λυθεί με τις συμβουλές που παρέχονται στις οδηγίες χρήσης (βλέπε και την ακόλουθη βοήθεια), ακολουθήστε τα παρακάτω βήματα.

- **1** Σβήστε τη συσκευή με τον κύριο διακόπτη στο πλάι.
- **2** Περιμένετε τουλάχιστο δέκα δευτερόλεπτα.
- **3** Ανάψτε τη συσκευή με τον κύριο διακόπτη στο πλάι.
- **4** Εάν παρουσιαστεί το ίδιο πρόβλημα, επικοινωνήστε με το τεχνικό σέρβις πελατών ή με τον εμπορικό αντιπρόσωπό σας.

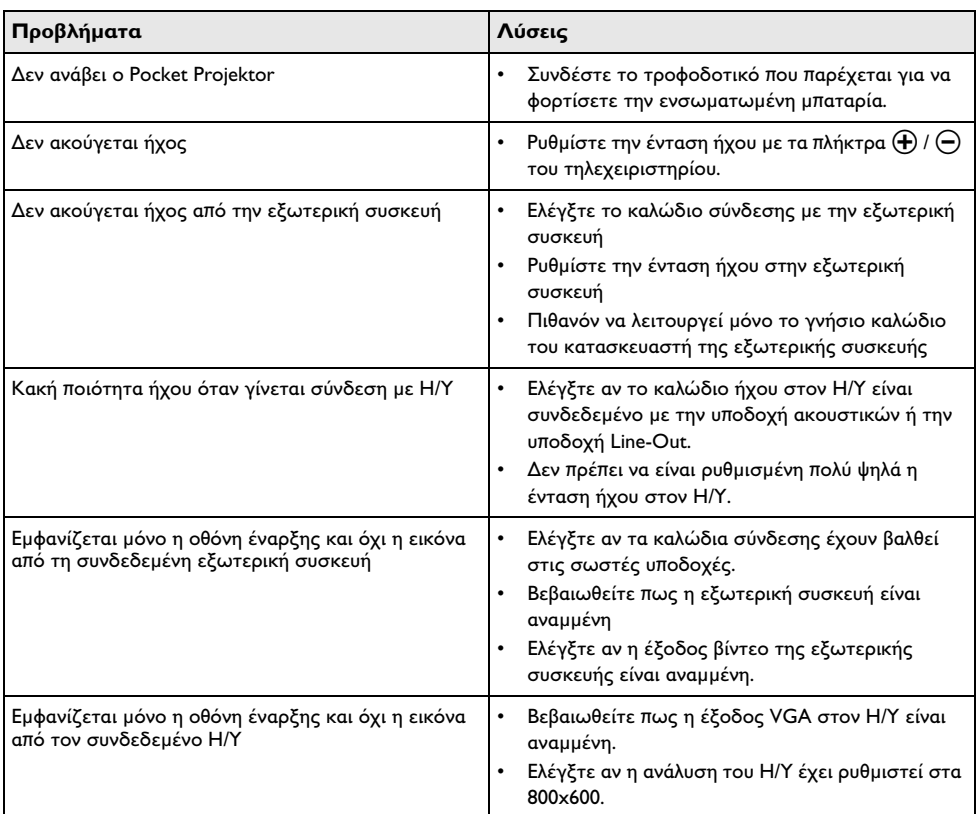

# <span id="page-21-0"></span>**12 Παράρτημα**

### **Τεχνικά χαρακτηριστικά**

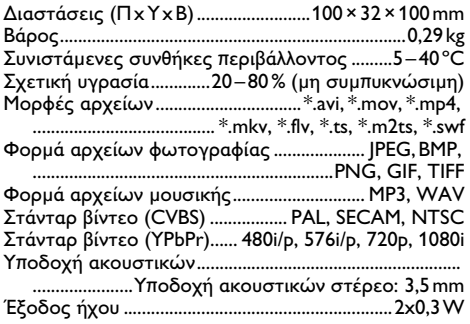

#### **Τεχνολογία / Φακός**

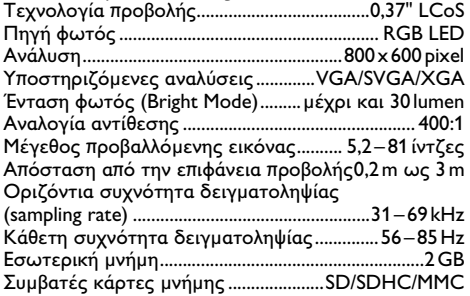

#### **Αντάπτορας δικτύου**

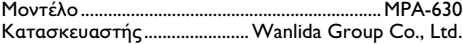

#### **Ενσωματωμένη μπαταρία**

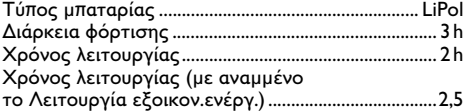

## **Αξεσουάρ**

Διατίθενται τα ακόλουθα αξεσουάρ για τη συσκευή σας:

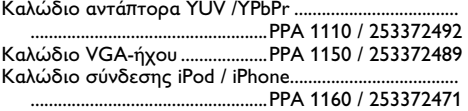

Όλα τα δεδομένα χρησιμοποιούνται μόνο ως αξίες αναφοράς. Η **Sagemcom** επιφυλάσσεται του δικαιώματος να προβεί σε αλλαγές του παρόντος χωρίς προειδοποίηση.

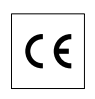

Το σήμα CE εγγυάται πως η συσκευή αυτή ανταποκρίνεται στην Οδηγία 1999/5/ΕΚ του Ευρωπαϊκού Κοινοβουλίου και του Συμβουλίου περί τερματικού εξοπλισμού τηλεπικοινωνιών όσον αφορά την ασφάλεια και την υγεία του χρήστη και τις ηλεκτρομαγνητικές παρεμβολές.

Τη δήλωση συμμόρφωσης μπορείτε να τη διαβάσετε στην ιστοσελίδα www.sagem-ca.at/doc.

Η Sagemcom δίνει μεγάλη σημασία στη διατήρηση του περιβάλλοντος στα πλαίσια ενός σχεδίου βιώσιμης ανάπτυξης. Η Sagemcom αποσκοπεί στη λειτουργία συστημάτων που δε βλάπτουν το περιβάλλον. Για το λόγο αυτό η Sagemcom προσδίδει μεγάλη σημασία στην οικολογική απόδοση σε όλα τα στάδια του προϊόντος, από την παραγωγή του ως τη θέση του σε λειτουργία, τη χρήση και την απαλλαγή του.

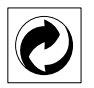

**Συσκευασία:** Το σήμα αυτό καταδεικνύει πως ένας αναγνωρισμένος εθνικός οργανισμός εισπράττει συνεισφορά για να βελτιώσει την συλλογή συσκευασιών και τις υποδομές ανακύκλωσης. Παρακαλούμε να συμμορφωθείτε με τις τοπικές διατάξεις χωρισμού των σκυβάλων όταν θα κάνετε απαλλαγή της συσκευασίας αυτής.

**Μπαταρίες:** Αν το προϊόν σας περιέχει μπαταρίες, πρέπει να γίνεται απαλλαγή τους στα ειδικά πρατήρια.

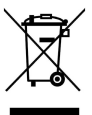

**Προϊόν:** Το διαγραμμένο σκυβαλοδοχείο στο προϊόν σημαίνει πως αυτό αποτελεί ηλεκτρική ή ηλεκτρονική συσκευή. Η Ευρωπαϊκή νομοθεσία προβλέπει ειδική απαλλαγή για τέτοιες συσκευές:

• Στα σημεία πώλησης, σε περίπτωση που θα αγοράσετε μια παρόμοια συσκευή.

• Στα τοπικά πρατήρια συλλογής (μάντρες ανακύκλωσης, ειδικές υπηρεσίες συλλογής, κλπ.).

Με τον τρόπο αυτό μπορείτε και σεις να κάνετε τη συνεισφορά σας στην επαναχρησιμοποίηση και την ανακύκλωση παλιών ηλεκτρονικών και ηλεκτρικών συσκευών, με θετικές επιδράσεις στο περιβάλλον και την ανθρώπινη υγεία.

Οι συσκευασίες από χαρτόνι και χαρτί μπορουν να απαλλαχθούν ως χαρτί για ανακύκλωση. Οι συσκευασίες από πλαστικό ή πολυστυρόλιο μπορούν να παραδοθούν για ανακύκλωση ή να πεταχτούν με τα κανονικά σκουπίδια, ανάλογα με τους κανονισμούς που ισχύουν στη χώρα σας.

**Σήματα κατατεθέν:** Οι αναφορές που γίνονται σ' αυτές τις οδηγίες χρήσης αποτελούν σήματα κατατεθέν της κάθε εταιρείας. Η απώλεια των συμβόλων ® και ™ δε δικαιολογεί το συμπέρασμα πως οι σχετικοί όροι αποτελούν ελεύθερα σήματα. Άλλα ονόματα προϊόντων που χρησιμοποιούνται στο έγγραφο αυτό χρησιμεύουν απλώς για σκοπούς ένδειξης και πιθανόν να είναι σήματα του κάθε ιδιοκτήτη. Η Sagemcom αρνείται οποιαδήποτε δικαιώματα σε αυτές τις μάρκες.

Ούτε η Sagemcom ούτε και οι συνδεδεμένες με αυτή εταιρείες αναλαμβάνουν ευθύνη έναντι του αγοραστή του προϊόντος αυτού ή τρίτων σχετικά με αξιώσεις αποζημίωσης, απώλειες, κόστα ή έξοδα που προκύπτουν για τον αγοραστή ή τρίτους ως αποτέλεσμα ατυχήματος, λανθασμένης χρήσης ή κατάχρησης του προϊόντος αυτού ή μη εξουσιοδοτημένες μετατροπές, επισκευές, αλλαγές του προϊόντος ή τη μη τήρηση των οδηγιών λειτουργίας και συντήρησης της Sagemcom.

Η Sagemcom δεν αναλαμβάνει ευθύνη για αξιώσεις αποζημίωσης ή προβλήματα που προκύπτουν ως αποτέλεσμα της χρήσης αξεσουάρ ή αναλωσίμων που δε φέρουν σήμανση ως γνήσια προϊόντα της Sagemcom / PHILIPS ως εγκεκριμένα από τη Sagemcom / PHILIPS.

Sagemcom δεν αναλαμβάνει ευθύνη για αξιώσεις αποζημίωσης ως αποτέλεσμα ηλεκτρομαγνητικών παρεμβολών που προκλήθηκαν από την χρήση καλωδίων σύνδεσης που δεν φέρουν σήμανση ως προϊόντα της Sagemcom ή PHILIPS.

Με την επιφύλαξη όλων των δικαιωμάτων. Κανένα μέρος της δημοσίευσης αυτής δεν επιτρέπεται να πολυγραφηθεί, να αποθηκευτεί σε σύστημα αρχειοθέτησης, ή να μεταδοθεί σε οποιαδήποτε μορφή ή με άλλο τρόπο – ηλεκτρονικά, μηχανικά, με φωτοτυπία, φωτογραφία ή άλλη μέθοδο – χωρίς την προηγούμενη γραπτή συγκατάθεση της Sagemcom. Οι πληροφορίες που περιέχονται στο έντυπο αυτό προορίζονται αποκλειστικά για τη χρήση με το προϊόν αυτό. Η Sagemcom δεν αναλαμβάνει καμία ευθύνη αν οι πληροφορίες χρησιμοποιηθούν για άλλες συσκευές.

Αυτές οι οδηγίες χρήσεως δεν έχουν χαρακτήρα συμβολαίου.

Με την επιφύλαξη σφαλμάτων, τυπογραφικών λαθών, και τροποποιήσεων.

Copyright È Sagemcom Austria GmbH

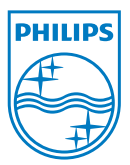

PHILIPS and the PHILIPS' Shield Emblem are registered trademarks of Koninklijke Philips Electronics N.V. and are used by Sagemcom under license from Koninklijke Philips Electronics N.V.  $©$  2010 Sagemcom Austria GmbH All rights reserved

#### **Sagemcom Documents SAS**

Documents Business Unit

Headquarters : 250, route de l'Empereur 92500 Rueil-Malmaison Cedex · FRANCE Tel: +33 (0)1 57 61 10 00 · Fax: +33 (0)1 57 61 10 01 www.sagemcom.com Simplified Joint Stock Company · Capital 8.479.978 € · 509 448 841 RCS Nanterre

**PPX1430 GR 253378626-A**